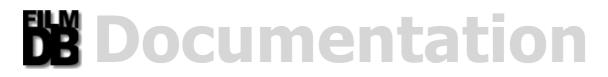

Introduction Conditions Installation Handling: **Different Views Different Informations Different Displays Different Buttons Different Assortments Navigation and Viewpanel Search Database Fixed Selections Edit Films** Administration **Problems** Copyrights License API(s)

# Introduction

# Intention

When I searched for a film data base which should answer my personal needs I encountered **php4flicks** from David Fuchs. This program could match my conceptions of a film data base best.

Since the layout and the functionality (paged out in windows) did not please me at all - I thought it could be a good thing to replace the windows by **requesters**.

I planned to write an **AJAX program** that behaves and also looks like a **Mac OS-X application**. Of course multilingual, with scalable GUI and user specific configuration possibilities.

**FilmDB** was not programmed to be particularly Windump-IE friendly. This should nobody surprise in accordance with the above paragraph. I am not a fan of the products of "**M**idget**S**quashy" and therefore won't supply any special support. But after a lot of inquiries I made then the most important adjustments for IE 5.5 and 6.

I paid attention with programming especially to get a high compatibility with the **Gecko** and the **KHTML/WebKit** engine. That Opera (versions before 9) thereby would fail was no intention but however could not be avoided. (*More to this topic at Problems*)

# **Color patterns**

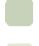

Dark Green

This color always defines an information area.

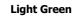

This color always defines an editing area.

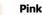

This color always defines an area of increased attention and movies as unmarked and lent!

**Blue** This color always defines a function area.

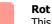

This color always defines movies as marked and lent!

# Grün

This color always defines movies as marked and available!

# **Function patterns**

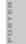

### Film-Poster

A click on a poster will always open the **IMDb page** of the selected film *(in a new browser window)*. [**EXCEPTION**: EDIT mode]

### Tooltips Tooltips

Each object that provides a tooltip and/or change to BLUE on mouse over hides itself a function.

# **Conditions**

# **Browser Conditions**

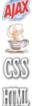

XMLHTTPRequest-Object Browser support is a basic condition.

**Javascript 1.5** Browser support is a basic condition.

**CSS 2.1** Browser support is a basic condition. IFrame **z-index** support is a basic condition.

**HTML 4.x** Browser support is a basic condition. 800 x 600 Pixel Window is the minimum size!

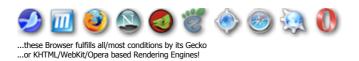

# **Server Conditions**

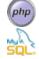

**PHP 4.3.x** Server support is a basic condition. magic quotes must be set Off (even gpc).

MySQL 4.x Server support is a basic condition.

# Installation

## The Installation is splitted into two parts:

After unzipping the archive "**install\_AJAX-FilmDB\_1.2.X.zip**" you'll see this folderlisting...

### Before you start to install:

Read the PDF and the README file carefully!

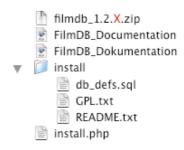

First the copying to the web directory...

Copy the files "filmdb\_1.2.X.zip" and "install.php" to a web accessible directory and point your browser to install.php!

...followed by the automated installation ...

Originally these script is part of the "**Txt-Db-API**" package, but it was made available by the author **Mario Sansone** - very friendly!

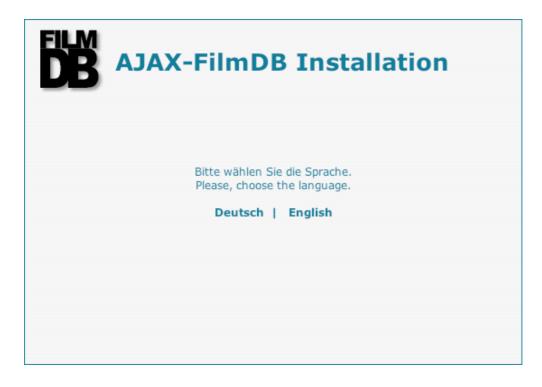

| - |                                                                                                    |
|---|----------------------------------------------------------------------------------------------------|
|   | AJAX-FilmDB Installation                                                                                                    |
|   | Welcome to the installation of FilmDB                                                                                                    |
|   | This little setup will guide you quickly with few steps through the installation process, so that you can work with FilmDB immediately. Here again the main features of FilmDB: |
|   | Comfortable film database with automatic determination of all relevant film information (incl. Poster, Actors, Director etc.).                                                  |
|   | <ul> <li>Appearance is oriented at Mac OS-X and owing to AJAX (Asyncronious Javascript<br/>And XML) also the handling.</li> </ul>                                               |
|   | <ul> <li>All program configurations can be settled very comfortably online. You don't need<br/>to leave the browser.</li> </ul>                                                 |
|   | All browsers with Gecko or KHTML/Webkit Rendering engine are supported<br>(e.g. SeaMonkey/Mozilla/Firefox/Netscape/Safari/Konqueror etc.).                                      |
|   | ► Next                                                                                                    |
|   | AJAX-FilmDB Installation                                                                                                    |
|   | Please specify the path.                                                                                                    |
|   | The absoulte path to the root directory of your webserver was detected and was already printed out in front of the input field.                                                 |
|   | If you don't know, what to enter here, then please use the pre-defined value.                                                                                                   |
|   | Directory, where the files of <b>FilmDB</b> will be copied to:                                                                                                    |
|   | /Library/WebServer/Documents/ filmdb                                                                                                    |
|   |                                                                                                    |
|   |                                                                                                    |

If you have **no write access**...

Back

Next

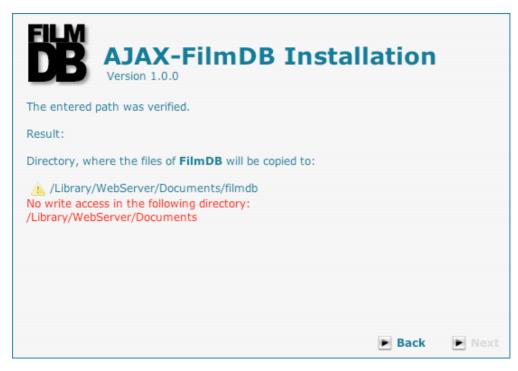

...else we will go on!

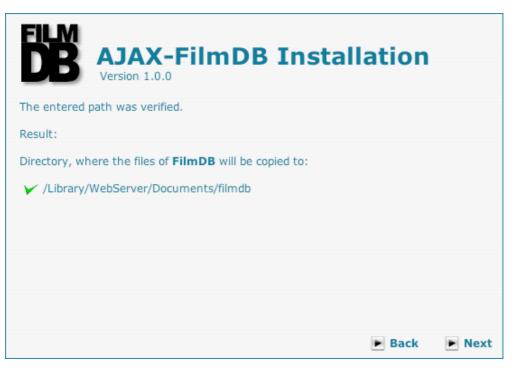

| <image/> <image/> <form><text><text><text><complex-block></complex-block></text></text></text></form>                                                                                                    |               |                                                                              |                    |        |
|----------------------------------------------------------------------------------------------------|---------------|------------------------------------------------------------------------------|--------------------|--------|
| ▼ Documentation (FilmDB Online-Help and PDF: 5.0 MB)         ● Back       ● Next         ● Different Content of the Market of the Market of the Mar | DB            |                                                                              | ation              |        |
| Back Next  Signal Content of the MySQL 4.x server used by FilmDB. Detabaseserver: [ocalhost]   Databaseserver: [ocalhost]   Username: name   Password: pass   Databasename: [filmdb]                                                                                                    | Please select | t the component which shall be installed additionally.                       |                    |        |
| Databaseserver:       localhost         Username:       name         Password:       pass         Databasename:       filmdb                                                                                                    | ₩ Docum       | nentation (FilmDB Online-Help and PDF: 5.0 MB)                               |                    |        |
| Version 1.0.0         Now you must enter the access data of the MySQL 4.x server used by FilmDB.         Please enter the hostname, username, password and a database name.         Databaseserver:       localhost         Username:       name         Password:       pass         Databasename:       filmdb                                                                                                    |               | (                                                                            | Back               | ► Next |
| Username:namePassword:passDatabasename:filmdb                                                                                                    |               | Version 1.0.0<br>ust enter the access data of the <b>MySQL 4.x</b> server us | sed by <b>Film</b> | DB.    |
| Username:namePassword:passDatabasename:filmdb                                                                                                    | Databaseser   | rver: localhost                                                              |                    |        |
| Databasename: filmdb                                                                                                    |               |                                                                              |                    |        |
|                                                                                                    | Password:     | pass                                                                         |                    |        |
| Back Next                                                                                                    | Databasena    | me: filmdb                                                                   |                    |        |
| - Fundation - Hunder                                                                                                    |               |                                                                              | Back               | ► Next |

| AJAX-FilmDB Installation                                                                                                    |      |
|----------------------------------------------------------------------------------------------------|------|
| The required information was entered correctly and the installation can be complete now.                                      | d    |
| This process can take a few seconds.                                                                                          |      |
| 🕨 Back 🕨 Ins                                                                                                    | tall |
| AJAX-FilmDB Installation     Version 1.0.0      The installation has been completed successfully.                             |      |
| <b>IMPORTANT</b> :<br>You should now remove this installation script (install.php) from your webserver to<br>avoid any abuse. |      |
|                                                                                                    |      |
|                                                                                                    |      |

At last **delete** the file "install.php" from web directory and point your browser to where you installed **AJAX-FilmDB**. Installation is finished now.

For security reasons login as "admin" with password "admin" and change the password via config requester!

Have fun...

**P.S.** If the preparation of the **MySQL database** fails for any reason during the installation, this can be accomplished also manually (*e.g. per phpMyAdmin*)!

| Php<br>HyAdmin<br>Home<br>(Databases) 💌 | Welcome to phpMyAdmin 2.5.6<br>MySQL 4.0.18-standard running on localhost as                                                                                                    | Create the <b>MySQL-Database</b> (e.g. per phpMySQL).                                                     |
|-----------------------------------------|----------------------------------------------------------------------------------------------------|----------------------------------------------------------------------------------------------------|
| Please select a<br>database             | MySQL ph<br>Create new database [Documentation]<br>filmdb Create provide the film of the film of the film |                                                                                                    |
| Php<br>MyAdmin<br>Home                  | Database <i>filmdb</i> running on <i>localho</i>                                                                                                    | Generate the <b>MySQL-Tables</b> thru<br>importing the file "install/db_defs.sql"<br>(e.g. per phpMySQL). |

| php MyAdmin                  | Database film                                                            | ndb runnin        | ig on <i>localho</i> .     |
|------------------------------|--------------------------------------------------------------------------|-------------------|----------------------------|
| Home                         | Structure                                                                | SQL               | Export                     |
| filmdb (-)                   | Run SQL query/queri                                                      | es on database fi | Imbd [Documentation        |
| No tables found in database. |                                                                          |                   |                            |
|                              | Show this query                                                          | here again        |                            |
|                              | Or Location of the tex<br>install/db_defs.sql<br>Compression: • Au<br>Go | searc             | max: 2,048<br>one gzipped" |

# Handling

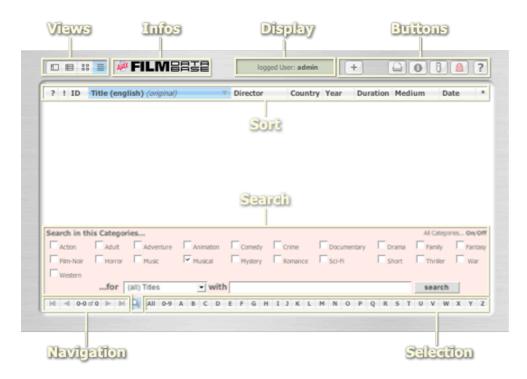

# Views

# **Different Data Views**

If you click in the upper **operating area** on one of the four **view graphics** you will get the following data views:

| ? |    | ID   | Title (english) (original)                                                                                                    | Director | Country | Year | Duration | Medium | Date |     |
|---|----|------|----------------------------------------------------------------------------------------------------|----------|---------|------|----------|--------|------|-----|
| Θ | 80 | C084 | and the second second s |          |         |      |          |        |      | i i |
| Θ | 56 | C083 | 100 - 100 - 100                                                                                                    |          |         |      |          |        |      | 1   |
| θ | 63 | C082 | Statute in Social                                                                                                    |          |         |      |          |        |      | 1   |
| Θ | 70 | S114 | The Mandhase Man                                                                                                    |          |         |      |          |        |      |     |
| Θ |    | CD81 | Minister Street                                                                                                    |          |         |      |          |        |      |     |
| • |    | C080 |                                                                                                    |          |         |      |          |        |      | - 8 |
| • |    | C078 | - the second second sec |          |         |      |          |        |      |     |
| ۳ |    | C079 |                                                                                                    |          |         |      |          |        |      | 2   |
| Θ | 58 | C077 |                                                                                                    |          |         |      |          |        |      | - R |
| Θ | 40 | C076 | 100 million 100                                                                                                    |          |         |      |          |        |      | 5   |
| θ | 69 | C075 | the supervised in the                                                                                                    |          |         |      |          |        |      |     |
| Θ | 63 | C073 | Real Property lies and                                                                                                    |          |         |      |          |        |      | 9   |
| θ | 75 | V080 | the second second                                                                                                    |          |         |      |          |        |      | 1   |
| Θ | 75 | C072 | the state of the state of the s |          |         |      |          |        |      | 12  |
| - | -  |      |                                                                                                    |          |         |      |          |        |      |     |

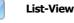

≣

This **view** shows a middle information density in order to accommodate as much as possible **films** per page.

If you are logged in as a user you can (by click on this **button**)...

Z Edit this Film!

...edit the selected film.

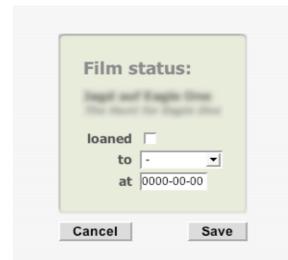

If you are logged in as a user you can (by click on one of this two **buttons**)

available
 Loaned to XXXX at 01-Jan-2005

...edit the **film status**.

This **Requester** serves to adapt the **film status** to the current situation!

If you drive with the **mouse over** the **miniature poster** at the right edge of the page a **Tooltip with** the **poster** in original dimension **appears**!

A click on a **miniature poster** will open the IMDb page of the selected film (in a new browser window).

The Tooltips appears only if "Without Posters in the List-View!" is set to OFF in the configuration.

Otherwise instead of the miniature poster only simple reference graphics are indicated...

Show the IMDb-Page of this Film!

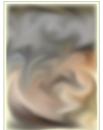

Click to show the IMDb-Page of this Film!

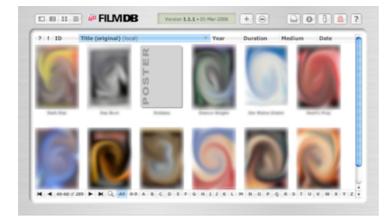

### 88 Poster-View

This view shows the film posters and local titles only.

If you are logged in as a user you can (by click on this **button**)...

Edit this Film!

...edit the selected film.

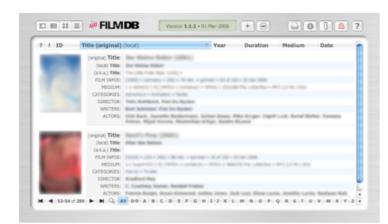

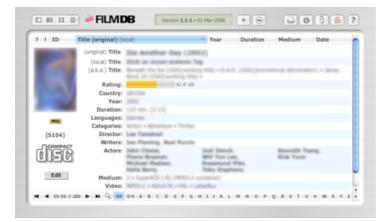

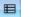

### **Row-View**

This view shows only a few films per page in order to accommodate all relevant information.

If you are logged in as a user you can (by click on this button)...

Edit

...edit the selected film.

### **Film-View**

This view shows only one film per page in order to accommodate all stored information.

If you are logged in as a user you can (by click on this button)...

Edit

...edit the selected film.

### **Incompatible Browsers**

This View is meant for incompatible or old Browsers only (JavaScript must be activated). Thus at least the most important information can be still sighted.

You can reach this View by the URL...

http://localhost/filmdb/list.php

...replace localhost by your personal Domain!

|   |    |         | une (and much (and much)                                                                                                    | B-11-0-0-0-1   |      |    | 10-01-0-0-011 | 1.0000000000000000000000000000000000000 |         |     |
|---|----|---------|----------------------------------------------------------------------------------------------------|----------------|------|----|---------------|-----------------------------------------|---------|-----|
| θ | 80 | C084    | and the second second sec                                                                                                    |                |      |    |               |                                         |         | ē   |
| θ | 56 | C083    | 100 Million 100                                                                                                    | F              |      |    |               |                                         |         | R   |
| 9 | 63 | C082    | Second in Second                                                                                                    |                |      |    |               |                                         |         | £   |
| 9 | 70 | S114    | The Manhood State                                                                                                    |                |      |    |               |                                         |         | 4   |
| 9 | 54 | C081    | Million Manage                                                                                                    |                |      |    |               |                                         |         |     |
| 9 | 69 | C080    | and a second second sec |                |      |    |               |                                         |         |     |
| 9 | 59 | C078    | Marco .                                                                                                    |                |      |    |               |                                         |         |     |
| 9 | 67 | C079    | managements invation                                                                                                    |                |      |    |               |                                         |         |     |
| • | 58 | C077    |                                                                                                    |                |      |    |               |                                         |         | R   |
| 9 | 40 | C076    | 100 cm 100 cm                                                                                                    | and the second |      |    |               |                                         |         | 5   |
| , | 69 | C075    | the second second second second second second second second second second second second second second second s                                                                                                    |                |      |    |               |                                         |         | н   |
| 9 | 63 | C073    | No. of Concession, Name                                                                                                    |                |      |    |               |                                         |         | - 第 |
| 9 | 75 | V080    | the state of the state of the s |                |      |    |               |                                         |         | 4   |
| 9 | 75 | C072    | Contraction of the local division of the local division of the loc |                |      |    |               |                                         |         | 2   |
| 5 | -  | -       |                                                                                                    |                |      |    |               |                                         |         | - 1 |
| 4 | -  | 1-16 of | 299 F M Q, All 0-9 A B                                                                                                    | CDEFGH         | IJKL | MN | OPQR          | STU                                     | V W X Y | z   |

? ! ID Title (english) (original)

Date

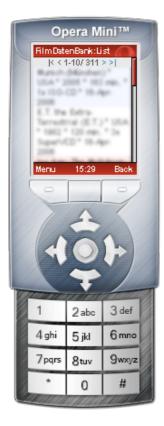

### **PDA and Mobile Phone**

This **View** is meant for HTML-ABLE mobile telephones and PDAs only. Thus at least the most important information can be still sighted *(sorted according to date)*.

You can reach this **View** by the **URL**...

Mttp://localhost/filmdb/mobile/

...replace localhost by your personal Domain!

### RSS Feed

○ ○ O Info for FilmDataBase

Size: 10 headlines, 9 unread

http://your-domain.com/filmdb/rss/

Shows the 10 newest Movies in this Film

🕤 Name: FilmDataBase

http:// /FilmDB

Username & Password
 Refreshing
 Sharing

▼ Description

Data Base.

▼ Image

Kind: Feed

Home Page URL:

▼ General

▼ URLs

Feed URL:

This **View** is for RSS readers only. Shows the 10 newest Movies in the Film DataBase.

You can reach this **View** by the **URL**...

Shttp://localhost/filmdb/rss/

...replace **localhost** by your personal domain and **http:** coul'd also be **feed**!

13

# Infos

# **Special Informations**

If you **click** in the upper **operating area** on one of the two **graphics** you will get the following informations:

AJAX-Implementation and basic Conditions

| DB   | AJAX-FilmDB is a practical example of an AJAX driven Program<br>Copyright (c) 2005-2006 by Christian Effenberger.                                                                                                    |
|------|----------------------------------------------------------------------------------------------------|
| AJAX | Javascript implementation of the XMLHTTPRequest-Object is based on the<br>Informations at Apple's Developer Connection Site.<br>XMLHTTPRequest-Object Browser support is a basic condition.                                                                     |
| g,   | Javascript 1.5 Browser support is a basic condition.                                                                                                    |
| CSS  | CSS 2.1 Browser support is a basic condition.                                                                                                    |
| HTML | HTML 4.x Browser support is a basic condition.                                                                                                    |
| php  | PHP 4.3.x Server support is a basic condition.<br>PHP 4.3.11 is the current running version.<br>GD Library bundled (2.0.28 compatible) is installed.<br>zlib Library is installed.<br>Magic Quotes is off (should be off).<br>Save Mode is off (should be off). |
| Shen | MySQL 4.1.19 is the current running version.                                                                                                    |

# FILMDATABASE Copyright-Informations

| Copyright (c) 2005-2006 by Christian Effenberger.<br>AJAX-FilmDB is distributed under the terms of the GNU GPL. youcan[]gmx.net                                                                                                    |
|----------------------------------------------------------------------------------------------------|
| AJAX-FilmDB is based on php4flicks (c) by 2003-2004 David Fuchs. Tve<br>modified and extended the php4flicks code heavily.                                                                                                    |
| IMDB fetch scripts where taken from PowerMovieList. Copyright (c)<br>1998-2003 by Niko. All Rights Reserved.                                                                                                    |
| zip.lib 2.4 where taken from phpMyAdmin. Copyright (c) 2004 by Eric Mueller<br>and Denis125. All Rights Reserved.                                                                                                    |
| unzip.lib 1.2 where taken from phpMyAdmin. Copyright (c) 2003 by Holger<br>Boskugel. All Rights Reserved.                                                                                                    |
| Javascript tooltip implementation "wz_tooltip.js" 3.38. Copyright (c)<br>2002-2005 Walter Zorn. All rights reserved.                                                                                                    |
| Javascript MD5 implementation of the RSA Data Security, Inc. MD5<br>Message-Digest Algorithm. Copyright (c) 1996 by Henri Torgemane. All Rights<br>Reserved.                                                                                                    |
| This program is free software; you can redistribute it and/or modify it under the<br>terms of the GNU General Public License as published by the Free Software<br>Foundation; either version 2 of the License, or (at your option) any later version.           |
| This program is distributed in the hope that it will be useful, but WITHOUT ANY<br>WARRANTY; without even the implied warranty of MERCHANTABILITY or<br>FITNESS FOR A PARTICULAR PURPOSE. See the <b>GNU General Public</b><br><b>License</b> for more details. |
|                                                                                                    |

# Display

# **Different Displays**

In the upper **operating area** there is a thiny **display** viewing different program modes:

Version 1.0.0 • 01-Mär-2006 You are not logged in!

You may view and print all film-views and store your own user specific configuration.

Benutzerkennung: youcan You are logged in as a user!

You may add, edit and delete films and edit the list of borrowers additionally.

 logged User: admin
 You are logged in as the administrator!

 You may edit the basic configuration and edit the list of users additionally.

User Mode: HELP You are HERE!

User Mode: ADD You are logged in!

User Mode: EDIT You are logged in!

# **Buttons**

# **Different Buttons**

Cancel

If you click in the upper **operating area** on one of the right lying buttons, you get access to following functions:

| Add Movie:       Enter the original title of the film you would like to add to the data base and click on Search!         Please type in the (original) Title of the Movie you want to insert!       If you don't know the original title you can determine these simply by the following input into a search engine:         If you don't know the original title you can determine these simply by the following input into a search engine:       If wou don't know the original title         Cancel       Search       "Imaged users only."         Found the following Movies at IMDb       *'Logged users only.         XXx       Imaged users only.       If this Requester appears the search procedure on IMDb (Internet Movie Database) is final.         Terms of Endearment       Imaged users only.       If this Requester appears the search procedure on IMDb (Internet Movie Database) is final.         XXx: State of the Union       Imaged users only.       If you click on one of the IMDb images - visible on the right side of each line - you could (e.g., for control purposes) open the IMDb page of the named film (in a new IMDb page of the amed film (in a new IMDb page of the amed film (in a new IMDb page of the amed film (in a new IMDb page of the amed film (in a new IMDb page of the amed film (in a new IMDb With the amed film (in a new IMDb page of the amed film (in a new IMDb page of the amed film (in a new IMDb page of the amed film (in a new IMDb page of the amed film (in a new IMDb page of the amed film (in a new IMDb page of the amed film (in a new IMDb page of the amed film (in a new IMDb page of the amed film (in a new IMDb page of the amed film (in a new IMDb paged of the amed film (in a new IMDb page of the | Please type in the (original) Title of<br>the Movie you want to insert!<br>Cancel Search<br>Found the following Movies at IMDb<br>xXx<br>Terms of Endearment                            |                                                              |                                                                                                    |
|----------------------------------------------------------------------------------------------------|----------------------------------------------------------------------------------------------------|--------------------------------------------------------------|----------------------------------------------------------------------------------------------------|
| Cancel       Search         Found the following Movies at IMDb       If this Requester appears the search procedure on IMDb (Internet Movie Database) is final.         XXx       IMDb         Terms of Endearment       IMDb         XXx: State of the Union       IMDb         Black XXX-Mas       IMDb         Www.XXX.com       IMDb         Lolly-Madonna XXX       IMDb         Elvis Gratton 3: Le retour d'Elvis Wong       IMDb         Thinking XXX       IMDb         XXx: A Filmmaker's Diary       IMDb         Super Bowl XXX       IMDb         EMX XXX       IMDb         XXX: Diesel Powered       IMDb                                                                                                    | Found the following Movies at IMDb<br>xXx<br>Terms of Endearment                                                                                                    | input into<br>film "X<br>Whereby >                           | I't know the <b>original title</b> you can determine these simply by the following<br>a <b>search engine</b> :<br><b>XXXXX" original title</b><br>XXXXX is the already known <b>title</b> .                                                                                                    |
| Found the following Movies at IMDb       on IMDb (Internet Movie Database) is final.         xXx       IMDb         Terms of Endearment       IMDb         xXx: State of the Union       IMDb         Black XXX-Mas       IMDb         www.XXX.com       IMDb         Lolly-Madonna XXX       IMDb         Elvis Gratton 3: Le retour d'Elvis Wong       IMDb         Super Bowl XXX       IMDb         Dear XXX       IMDb         XXX: Diesel Powered       IMDb                                                                                                    | xXx<br>Terms of Endearment                                                                                                    | *Logged u                                                    | users only.                                                                                                    |
|                                                                                                    | www.XXX.com<br>Lolly-Madonna XXX<br>Elvis Gratton 3: Le retour d'Elvis Wong<br>Thinking XXX<br>xXx: A Filmmaker's Diary<br>Super Bowl XXX<br>Dear XXX<br>BMX XXX<br>XXX: Diesel Powered | IMDb<br>IMDb<br>IMDb<br>IMDb<br>IMDb<br>IMDb<br>IMDb<br>IMDb | <ul> <li>on IMDb (Internet Movie Database) is final.</li> <li>The found films are sorted according to priority. Thus the top film is also usually the correct one.</li> <li>If you click on one of the IMDb images - visible on the right side of each line - you could (e.g. for control purposes) open the IMDb page of the named film (in a new browser window).</li> </ul> |
|                                                                                                    |                                                                                                    |                                                              | Import new Film*                                                                                                    |
| Import new Film*                                                                                                    | Import Movie:                                                                                                    |                                                              | Select the <b>XML file</b> of the film, which you would like<br>to add to the data base and click on <b>Import</b> !<br>*Logged users only.                                                                                                    |
| Import Movie:       Select the XML file of the film, which you would like to add to the data base and click on Import!                                                                                                    | the Movie you want to import!<br>Search for file                                                                                                    |                                                              |                                                                                                    |

Import

If this Requester appears, the import procedure is verified.

If the determined film is already present in the data base, a **RED** text indicates that to you.

If you click on the IMDb number you could (e.g. for control purposes) open the **IMDb** page of the named film (in a new browser window).

Click on Import to finalize the procedure!

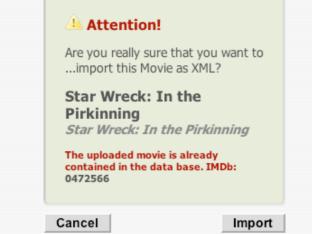

**Generate Printerpage:** A page in it's own window is produced, which reflects the current listing of the films which shoul'd be printed out. HINT: Since the current Browser supports nearly none of the possibilities from CSS 2.0 for print preparation, you should experiment with the print preview until the result pleases you! Cancel Print 
 ! ID
 Title (original) (local)

 55
 \$053
 1.00 2004 \$7 mm. 17 100 67 V057 1.014 1.000 21-3an-08 72 5009 104 2022 20.000 Annual Cold States of A Cost March 73 V060 1.00 1961 87 mm. Value (2) 21-3an-05 73 5080 Darry Boyle UK 2002 113 mm. Supervicit? 21-lan-08 63 V064 1004 2004 10.000 21-34-05 54 V031 67 V007 76 S025 
 Gar.
 2002
 85 em.
 Mdmc20<sup>4</sup>
 25 her-68

 USA
 2002
 110 em.
 Mdmc20<sup>4</sup>
 20 her-68

 USA
 2005
 96 em.
 Sager62<sup>4</sup>
 20 her-68
 Ramer Maturian Carlls Hanson David Cronaribang 53 5113 78 V063 Robert Plands USA 1993 46 min. Value 2 21-34-55 78 V032 15A 1993 46-mm Robert Hands and the second second s 10.000-00

Paul H. L. Ander

Instituted Mary

USA 2004 101 mm. VideoDVD 20-3m-08 Gas. 2005 96 mm. 802-02 20-3m-08 Can. 2005 96-mm. 80-03 1054 2001 88-mm. Supervict?"

22-34-05

54 D009 23 C009

32 5016

67 V007

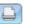

### **Print Database**

Select the view of the data (whether film-, row-, poster or list view) and click on the Print button to generate a new browser window (for printing)!

The Print corresponds as far as useful to the contents of the TFrame

The difference consists on the fact that the selection made by you (e.g. only films begining with an "A" or only films containing the word "love" in the title) is shown completely in a single browser page.

Select the menu item "Print..." in the pulldown menu of your browser to print the page!

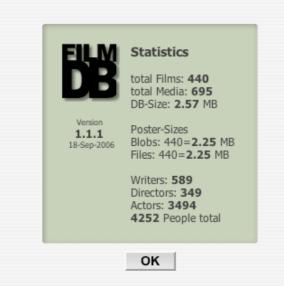

| Program Co                                                                                                    | onfi                  | guration:        |
|----------------------------------------------------------------------------------------------------|-----------------------|------------------|
| Language                                                                                                    | engli                 | sh 💌             |
| Font Type                                                                                                    | Taho                  | ma 💌             |
| Font Size                                                                                                    | 100                   | %                |
| Row View                                                                                                    | 3                     | visible films    |
| Poster View                                                                                                    | 21                    | visible films    |
| List View                                                                                                    | 21                    | visible films    |
| Listheight                                                                                                    | 200                   | (px) of requests |
| <ul> <li>☐ Title in List-Vie automatically!</li> <li>☑ Show both en Title in List-Vie</li> <li>☑ Without Poste</li> </ul> | <b>glish a</b><br>ew! | and original     |
| Cancel                                                                                                    |                       | Save cookie      |

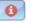

### **Database Statistics**

This **Requester** informs about the **most important** statistic informations of the **data base**!

Particularly the indication concerning the memory extent of the data base is important for all those which got a **volume delimitation** of the **MySQL data base** by their Provider.

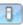

### Preferences

This **Requester** serves to **adapt** the **program** to the personal needs of each individual visitor!

### \*Unlogged users branches out to this requester.

To store individual program configurations your browsers config has to be set at least to...

"accept Cookies" and "only from the original Website"

 $\ensuremath{^{\ast}\text{Guests}}$  may view and print all film-views and store their own browser specific configuration.

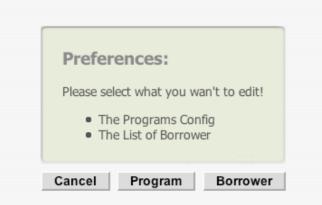

| Bernhard           |                                                                                  |                                                                                   | -                                                                                |
|--------------------|----------------------------------------------------------------------------------|-----------------------------------------------------------------------------------|----------------------------------------------------------------------------------|
| Gordana<br>Sandra  |                                                                                  |                                                                                   |                                                                                  |
| Stefan             |                                                                                  |                                                                                   |                                                                                  |
| Birgit<br>Angelika |                                                                                  |                                                                                   |                                                                                  |
| Alexander          |                                                                                  |                                                                                   |                                                                                  |
|                    |                                                                                  |                                                                                   |                                                                                  |
| Bernhard           | d new Borro                                                                      |                                                                                   |                                                                                  |
|                    | Gentena<br>Sandra<br>Yuqnne<br>Sarlan<br>Lara<br>Birgit<br>Angelika<br>Alexander | Gordtena<br>Sandra<br>Yuprne<br>Stefan<br>Lara<br>Birgit<br>Angelika<br>Alexander | Gordana<br>Sandra<br>Yisone<br>Stefan<br>Lara<br>Birgit<br>Angelika<br>Alexander |

You arrive at the above requester if you click the **Program** button or click the entry **"Edit Program** Configuration" as an Admin.

### \*Logged Users branches out to this requester.

 $\ensuremath{^{\mbox{tot}}}$  Logged users may work additionally on the list of borrower and could add, edit and delete films as well.

You arrive this way if you've clicked the **Borrower** button or as an Admin the entry "Edit List of Borrower" in the preferences requester.

Logged users can **add/edit** the **List of Borrower** but they are **unable to delete** entries!

# \*The Administrator branches out to this requester.

More to this topic at **Handling/Admin** 

 $\ensuremath{^{\ast}}\xspace{Admins}$  may work additionally on the basic adjustment and the list of users.

| Only the Administrator has the Authorization for the following Manipulations and Executions: | ie |
|----------------------------------------------------------------------------------------------|----|
| Edit List of Users                                                                           | 8  |
| Edit basic Configuration                                                                     | 8  |
| Edit program Configuration                                                                   | 8  |
| Edit List of Borrower                                                                        | 8  |
| Copy all Posters from DataBase to Server!                                                    | Ş  |
| Copy all Posters from Server to DataBase!                                                    | Ş  |
| Extract all Posters from DataBase and save to<br>Server!                                     | ×  |
| Extract all Posters from Server and save to<br>DataBase!                                     | ×  |
| Clear all Posters in the DataBase!                                                           | 2  |
| Delete all Posters on the Server!                                                            | 2  |
| Backup the whole DataBase as SQL to zip!                                                     | ۵  |
| Backup Poster files from Server to zip!                                                      | ۲  |
| Restore the whole DataBase from Backup zip!                                                  | ۵  |
| Restore Posters on Server from Backup zip!                                                   |    |

Cancel

| List of U                      | Jsers:           |  |
|--------------------------------|------------------|--|
| admin                          |                  |  |
| Username<br>Password<br>Delete | admin<br>******* |  |
| Cancel                         | Save             |  |

You arrive this way if you've clicked the entry "Edit List of Users" in the preferences requester.

Only the **logged in administrator** can edit the **List of Users**!

Show Log file

|                                                                                                    | You arrive this way if you've clicked the entry "Edit<br>Basic Configuration" in the preferences requester.                                                                                                    |
|----------------------------------------------------------------------------------------------------|----------------------------------------------------------------------------------------------------|
| Program Configuration:         Language       german ♥         Row View       2       visible films         Poster View       12       visible films         List View       16       visible films         List View       16       visible films         List View       16       visible films         Listheight       256       (px) of requests         ✓       Use the Progress Indicator!         ✓       The posters will be stored in the data base as binary data!         ✓       Title in List-View won't wrap automatically!         ✓       Show both english and original Title in List-View!         ✓       Without Posters in the List-View! | Basic Configuration" in the preferences requester.         Only the logged in administrator can edit the basic adjustment of the program!         Each Browser which does not accept Cookies falls back to this basic adjustment.         If the item         "The posters will be stored in the data base as binary data!"                      |
|                                                                                                    | Login                                                                                                    |
| Login:<br>Username username<br>Password *******<br>Cancel OK                                                                                                    | To announce as a user or administrator enter your <b>user</b><br><b>name</b> and your <b>password</b> and click on <b>OK</b> !<br>The <b>password delivery</b> does not take place in plain text it is<br>always coded with<br><b>MD5</b> ( <i>Message-Digest Algorithm</i> )<br>The lock symbol changes from color <b>GREEN</b> to <b>RED</b> . |
| Attention!<br>You are now logged out<br>as an authorized user!<br>Use the Login-Button (right<br>top) to relog in!                                                                                                    | Logout         You are now logged out!         The lock symbol changes from color RED again to GREEN.                                                                                                    |

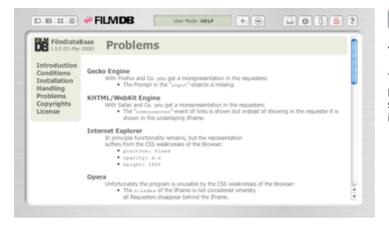

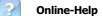

### You are HERE!

The **Online-Help** describes the most important parameters. Actually a more powerful documentation should be unnecessary due to the self-describing user interface *(Tooltips)*.

# Sort

# **Different Assortments**

The upper left **operating area** in the **IFrame** makes the following possibilities available: The current Assortment has always a BLUE background.

| ? | 1 | ID | Title (original | ) (local) | Director |
|---|---|----|-----------------|-----------|----------|
|   |   | 10 | The Congina     | (IUCUI)   | DILCCOL  |

?

Sorts the column exclusively descending according to the availability of the films.

### !

Sorts the column exclusively ascending according to the IMDb rating (0-100).

### ID

Sorts the column ascending and descending according to the identification of the films.

### Title (local) (original)

Sorts the column ascending and descending both according to the local title and according to the original title of the films.

### Director

This column **cannot** be sorted!

Country Year Duration Medium Date \*

### Country

This column **cannot** be sorted!

### Year

Sorts the column ascending and descending according to the year of production of the films.

### Duration

Sorts the column ascending and descending according to the duration of the films.

### Medium

Sorts the column ascending and descending according to the kind of medium of the films.

### Date

Sorts the column ascending and descending according to the date of entry of the films.

### Poster/\*

Sorts the column exclusively descending according to the availability of the posters.

# Navigate

# **Navigation and Viewpanel**

The lower **operating area** in the **IFrame** makes the following possibilities available:

┥ ┥ 1-8 of 8 🕨 🔰

M

Jumps to the **beginning** of the available films.

◄

Jumps backward by the number of visible films per page (which was saved in the program config of the visitor/user).

Jumps forward by the number of visible films per page (which was saved in the program config of the visitor/user).

### 

Jumps to the **end** of the available films.

### 1-8 of 8

### Numeric announcement of the current listing of the films!

**n-n** indicates the selection of the currently visible films, and **of n** the absolute number of films. The number of films visible per page can be saved in the **program config** individually by each visitor.

# Search

# Search Database

The lower centered **operating area** in the **IFrame** makes the following possibilities available: The current Search has a BLUE background.

| Im Flate         Im Huston         Im Huston         Im Hystory         Im Romance         Im Sci-Pi         Im Sci           Im Western         Im Hystory         Im Romance         Im Sci-Pi         Im Sci         Im Romance         Im Sci-Pi         Im Romance         Im Sci-Pi         Im Romance         Im Romance         Im R | ort | ₩ m | hiler | F | war |
|----------------------------------------------------------------------------------------------------|-----|-----|-------|---|-----|
| Valence Lefterberger                                                                                                    |     |     |       |   |     |
|                                                                                                    |     |     |       |   |     |
| for (all) Titles • with                                                                                                    |     | 50  | arch  | 5 |     |

### in this Categories...

Here you can **switch on and off the categories** individually in order to affect the selection of the films.

### ...for

Select (*via popup requester*) the **criterion** in which is **to be searched**. The picture at the right side of the page shows all search criteria at the same time.

### with

Enter the character strings or the numbers **which should be searched for** (*in the given criterion*).

Enter a 1 for true/yes and a 0 for false/no to the criterion "Availability"!

### search

Click on this button to start the search procedure!

✓ (all) Titles (original) Titles (english) Titles Directors Writers Actors Availability IMDb-Ratings IMDb-Numbers ID-Numbers Production Countries Year of Production Runtime Languages Comments Mediatypes Mediacount Containers Video-Codecs Video-Width Video-Height Video-Format Video-AspectRatio Audio-Codecs Audio-Channels Audio-Frequencies

# Select

# **Fixed Selections**

The upper right **operating area** in the **IFrame** makes the following possibilities available: The current Selection has always a BLUE background.

All 0-9 A B C D E F G H I J K L M N O P Q R S T U V W X Y Z

### Ali

### General listing of all films in the data base!

All entries/modifications made in the search requester will be reset to the pre-setting.

### 0-9

### Listing of all films which do not begin with a letter!

All entries/modifications made in the search requester will be reset to the pre-setting.

### A - Z

### Listing of all films which do begin with the selected letter!

All entries/modifications made in the search requester will be reset to the pre-setting.

# Edit

# Add/Edit Films

If you are logged in as a user you can edit the selected film by one click on these Z Edit this Film! or this Edit button.

| Medium                  | Title                         | Comment                      |
|-------------------------|-------------------------------|------------------------------|
| Medium 1 x ISO-CD - R   | (original) Title              |                              |
| Format Avri T container | Star Wreck: In the Pirkinning |                              |
| Video Xvid - 640 x[272  | (english) Title               |                              |
| PAL Fissbly             | Star Wreck: In the Pirkinning |                              |
| Audio MP3 + 2.0 +       | (a.k.a.) Title                |                              |
| 48.0 •                  |                               |                              |
| Lang. The Ten Tes Tri   |                               |                              |
|                         |                               |                              |
|                         | ,                             | - ·                          |
| Film Poster 6313 BYTES  | Categories                    | Film Infos                   |
|                         | Action Fadult Fadu            | Countries Of Production      |
|                         | Animation Connecty Con        | Finland                      |
| Link Contraction        | Documentary Drama Drama       | Year 2005 duration 103 min   |
| a matter                |                               | Number (C  138 IMD6  5472566 |
| STORIGHTING .           |                               | E                            |
| ALC: NO                 | Music Musical Mys             | lary In The Int              |
|                         | Romance Sci-R Sha             | 71                           |
|                         | Thriller War We               | at 0000-00-00 of 100         |
| Director                | Writers                       | Actors                       |
| Timo Vuorensola         | Rudi Airleto                  | Karolina Blackburn           |
| Timo Yuorensoia         |                               |                              |

The **treatment** of a film is divided into **9 blocks of themes**.

The representation wraps (*similar to the Poster* **View**) automatically so the available space is always used optimally.

| Medium |                   |
|--------|-------------------|
| Medium | 1 x ISO-CD 💌 -R 💌 |
| Format | AVI 💌 container   |
| Video  | Xvid 💌 656 x 288  |
|        | PAL Flexibly      |
| Audio  | MP3 💌 2.0 💌       |
|        | 48.0 💌            |
| Lang.  | DE EN ES FR       |
|        | TIT RU TR ?       |
|        |                   |

The first **block of themes** is the only one which you should **fill out** conscientiously. All other data were determined already automatically *(exception: local title)*.

**Select a medium** and the program will reserve all settings independently with meaningful values. Without a selected **language** the film cannot be stored in the data base!

See the **spectrum of popup requesters** with all available setting values!

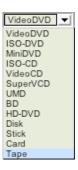

| -R <b>T</b> | MPEG-2 | MPEG-2           | NTSC - |           | AC3        | 2.0 <del>-</del> |        |
|-------------|--------|------------------|--------|-----------|------------|------------------|--------|
|             |        | MPEG-1<br>MPEG-2 | NTSC   |           | AC3<br>DTS | 1/1              |        |
| -R          | MPEG-1 |                  | FILM   |           |            | 2.0              |        |
| +R          | MPEG-2 | MPEG-4           | 15     | 10.0      | MP2        | 2.1              | 40.0   |
| -RW         | MP4    | DivX             | 20     | 16:9 💌    | MP3        | 3.0              | 48.0 💌 |
| +RW         | AVI    | Xvid             | 24     | 16:9      | AAC        | 3.1              | 24.0   |
| Ram         | ASF    | 3ivx             | 25     | 4:3       | ATRAC      | 4.0              | 32.0   |
| Rom         | MOV    | h264             | 30     | LetterBox | AMR        | 5.1              | 44.1   |
| Worm        | OGG    | h263             | 50     | Pan&Scan  | OGG        | 6.1              | 48.0   |
| -           | 3GP    | WMV              | 60     | Flexibly  | WMA        | 7.1              | 96.0   |

Title

(original) Title

(english) Title

And in case

(a.k.a.) Title

Hits Mone - Schware and dam Jarrashi

In the second **block of themes** the **local title** must be filled manually since this information cannot yet be determined automatically.

According to standard the **local title** is filled with a copy of the **original title**. Without a **local title** the film cannot be stored in the data base!

If you don't know the **local title** you can determine these simply by the following input into a **search engine**:

### film "XXXXXX" english title

Whereby XXXXXX is the already known **title**.

Film Infos

| Countries Of Produc  | tion             |                  |
|----------------------|------------------|------------------|
| Year<br>Number C 081 | duration<br>IMDb | min.             |
| to -<br>at 0000-00-0 | <b>.</b>         | rating<br>of 100 |

In the second **block of themes** the film can be **lent** directly. The date is set to the current day. You have to set the borrower manually.

According to standard the date is set in reverse order. First the **year**, then the **month** and at the end the **day**. **Separator** is the minus sign.

A logged user can work on and around the **list of the borrowers** at any time.

| Edit Poster:<br>Please input the URL (JPG/GIF) of<br>the Image you want to import!<br>http://<br>Cancel                  | pload                                                                                                    |
|----------------------------------------------------------------------------------------------------|----------------------------------------------------------------------------------------------------|
| Edit Poster:<br>Please select the File (JPG/GIF) of<br>the Image you want to import!<br>Search for file<br>Cancel<br>Upl | This requester appears if you click on the following Button in the Posterarea.   Image: Description of the poster is the poster is the poster |
| Edit Poster:<br>Do not store a Poster for this Movie?<br>Cancel OK                                                       | This <b>requester</b> appears if you click on the following <b>Button in the Posterarea</b> .                                                                                                    |

| Found the following People at I |         |
|---------------------------------|---------|
| Ian Abrams                      | IMDb) 🦰 |
| Ian Adams (I)                   | IMDb) 🛀 |
| Ian Allen (III)                 | IMDb    |
| Ian Allen (V)                   | IMDb    |
| Ian Austin                      | IMDb    |
| Ian Bader                       | IMDb    |
| Ian Ball (I)                    | IMDb    |
| Ian Bang (I)                    | IMDb    |
| Ian Barnes                      | IMDb    |
| Ian Barr                        | IMDb    |
| Ian Barry                       | IMDb    |
| Ian Bell (III)                  | IMDb    |
| Ian Berger (II)                 | IMDb    |
| Ian Bernard (II)                | IMDb    |

Cancel

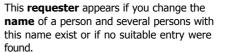

The found persons are sorted according to relevance.

If you click on one of the **IMDb** images - visible on the right side of each line - you could (*e.g. for control purposes*) open the **IMDb** page of the named person (*in a new browser window*).

Select a person by clicking!

| Attention!                                                                                                    |  |
|----------------------------------------------------------------------------------------------------|--|
| Are you really sure that you want to<br>export this Movie as XML?                                                                              |  |
| Star Wreck: In the<br>Pirkinning<br>Star Wreck: In the Pirkinning<br>internal DTD reference<br>external DTD reference<br>without DTD reference |  |
| Cancel Export                                                                                                    |  |

You arrive this way if you've clicked the **Export** button in the 'User Mode: **EDIT**'.

Select if a  $\ensuremath{\text{DTD}}$  is to be provided with the export. If yes, which!

Should the **DTD** to be included into each **XML file** (*internally*), or should the **DTD** only be referred by one additional line (*externally*)?

Without **DTD** the document is probably well formed *(is enough for the in/export in FilmDB)*, but not valid.

**DTD** = Document Type Description

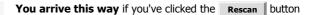

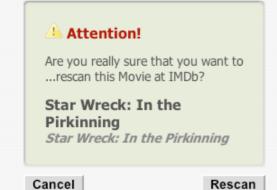

You arrive this way if you've clicked the Delete button in the 'User Mode: EDIT'.

### Attention!

Are you really sure that you want to ...delete this Movie?

### Star Wreck: In the Pirkinning

Star Wreck: In the Pirkinning

Cancel

Delete

# Administration

If you are announced as **administrator** - you get extensive possibilities to determined **server procedures**.

Preferences: Only the Administrator has the Authorization for the following Manipulations and Executions: 8 Edit List of Users Edit basic Configuration 8 8 Edit program Configuration 8 Edit List of Borrower Copy all Posters from DataBase to Server! Copy all Posters from Server to DataBase! X Extract all Posters from DataBase and save to Server! X Extract all Posters from Server and save to DataBase! Clear all Posters in the DataBase! . Delete all Posters on the Server! Backup the whole DataBase as SQL to zip! ٠ ٠ Backup Poster files from Server to zip! Restore the whole DataBase from Backup zip! ۰ Restore Posters on Server from Backup zip! ۰ Cancel Show Log file Preferences

### \*The logged administrator links to this Requester after a click on the button above.

The first four **list items** are discussed at **Handling/Buttons**!

Whether and which of the following procedures are indicated, depends strongly on your Provider..

"**save\_mode=off**" is a general basic condition.

"ZLib Support=enabled" is a basic condition for Backup and Restore.

\*The administrator has additional extensive possibilities. The possibilities can be defined in "**config/config.php**"!

| Work in Pro                                | gress                           |
|--------------------------------------------|---------------------------------|
| Copy all poster blo<br>data as poster file | bs and save<br>s to the server! |
| <b>0</b> % of 1009                         | 6 Done                          |
| Write into Log file!                       |                                 |

### Copy all Posters from DataBase to Server!

During this **procedure** you always see the action indicator

independently of what you have selected at "Edit basic Configuration" "Use the Progress Indicator"!

If necessary, all actions of this operation are written into the log file.

|   |                                                                                                    | Copy all Posters from Server to DataBase!                                                                                                    |
|---|----------------------------------------------------------------------------------------------------|----------------------------------------------------------------------------------------------------|
|   | Vork in Progress         opy all poster files and save<br>ata as poster blobs to data<br>ase!         0% of 100% Done         Write into Log file!         ncel       Start | During this <b>procedure</b> you always see the <i>action indicator</i> independently of what you have selected at <b>"Edit basic Configuration" "Use the Progress Indicator"!</b><br>If necessary, all actions of this operation are written into the log file. |
| _ |                                                                                                    | Extract all Posters from DataBase and save to<br>Server!                                                                                                    |
| E | Vork in Progress<br>Atract all poster blobs and save<br>ata as poster files to the server!                                                                                  | Whether you get to see a <i>progress indicator</i><br>or an <i>action indicator</i>                                                                                                    |

Start

| during this procedure depends on what you have selected at |
|------------------------------------------------------------|
| "Edit basic Configuration" "Use the Progress Indicator"!   |

If necessary, all actions of this operation are written into the log file.

# Work in Progress... Extract all poster files and save data as poster blobs to data base! 0% of 100% Done Write into Log file! Cancel Start

0% of 100% Done

Write into Log file!

Cancel

# Extract all Posters from Server and save to DataBase!

Whether you get to see a progress indicator

or an action indicator

----

during this **procedure** depends on what you have selected at **"Edit basic Configuration" "Use the Progress Indicator"**!

If necessary, all actions of this operation are written into the log file.

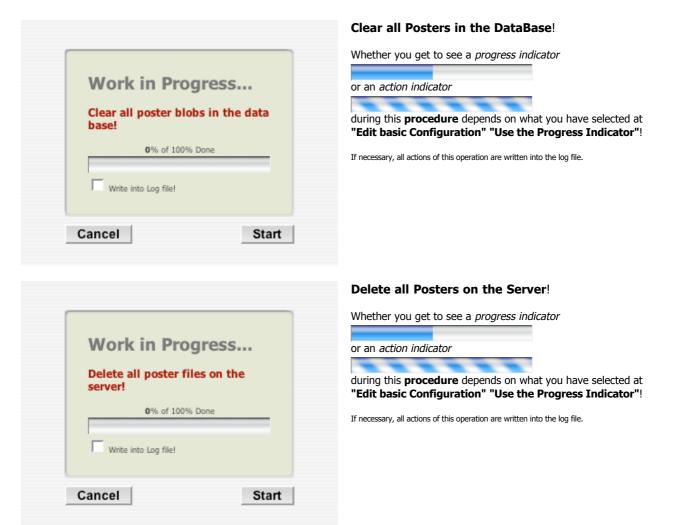

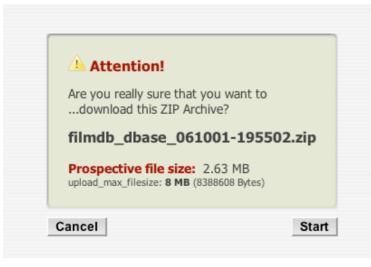

# Backup the whole DataBase as SQL to zip!

If you click on the button **start** the requester is closed and a regular Download begins.

The attitude of the maximum size of an uploadable file (**upload\_ max\_filesize**) is only then of fundamental importance if this archives are again to be uploaded for restoring.

### Backup Poster files from Server to zip!

If you click on the button **start** the requester is closed and a regular Download begins.

The attitude of the maximum size of an uploadable file (**upload\_ max\_filesize**) is only then of fundamental importance if this archives are again to be uploaded for restoring.

# Attention! Are you really sure that you want to ...download this ZIP Archive? filmdb\_poster\_061001-195551.zip Prospective file size: 2.29 MB upload\_max\_filesize: 8 MB (8388608 Bytes) Cancel Start Attention!

The posters to download were distributed on several ZIP archives, because your account permits only a limited upload file size! (max. 2 MB)! filmdb\_poster\_061001-201601.zip\_\_\_\_\_1.91 MB

|   | mmub_poster_001001-201001.2ip   | 1.91 MD       |  |
|---|---------------------------------|---------------|--|
|   | filmdb_poster_061001-201602.zip | <b>398</b> KB |  |
|   |                                 |               |  |
|   |                                 |               |  |
|   |                                 |               |  |
| ( |                                 |               |  |
|   | ок                              |               |  |

The posters to download were distributed on several ZIP archives, because your account permits only a limited upload file size!

Click on the list entries to download the archives. Wait in each case until archives were completely downloaded, before you click on the next list entry.

If you processed all list entries click on the **οκ** button to close the requester.

| Load Backup                                                  | Archive:    |
|--------------------------------------------------------------|-------------|
| Please select a file of this sa<br>"filmdb_dbase_DATE-TIME.2 |             |
|                                                              | Durchsuchen |
| upload_max_filesize: 8 MB (838                               | 8608 Bytes) |

### Load data base backup!

If you click on the **Upload** button the requester will show an *action indicator* 

while archives are uploaded.

| Attention!<br>Are you really sure that you want to restore<br>the database through this backup file?<br><b>filmdb_dbase_061001-2000</b><br>File Date: <b>01-Oct-2006 20:00:59</b><br>File Type: <b>application/octetstream</b><br>File Size: <b>135733</b> Bytes                                   | 59.zip                                                                                                    |
|----------------------------------------------------------------------------------------------------|----------------------------------------------------------------------------------------------------|
| Cancel                                                                                                    | Restore                                                                                                    |
| Work in Progress<br>Restore the whole DataBase<br>from Backup zip!<br>0% of 100% Done<br>Write into Log file!<br>Cancel Start                                                                                                    | Restore the whole DataBase from Backup zip! During this procedure you always see the action indicator independently of what you have selected at "Edit basic Configuration" "Use the Progress Indicator"! If necessary, all actions of this operation are written into the log file. |
| Load Backup Archive:<br>Please select a file of this sample:<br>"filmdb_poster_DATE-TIME.zip"<br>Durchsuche<br>upload_max_filesize: 8 MB (8388608 Bytes)                                                                                                    |                                                                                                    |
| Cancel<br>Attention!<br>Are you really sure that you want to restore<br>the poster folder through this backup file?<br>filmdb_poster_060929-1727<br>File Date: 29-Sep-2006 17:27:12<br>File Date: 29-Sep-2006 17:27:12<br>File Type: application/octetstream<br>File Size: 2401129 Bytes<br>Cancel | Jpload         After the ZIP-Archive were uploaded - this requester appears.         If you click on the requester appears.         12.zip         Restore                                                                                                    |

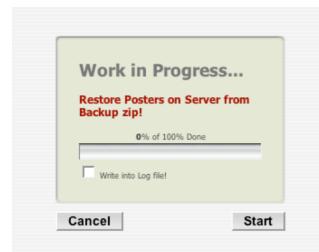

| Restore | Posters | on | Server | from | Backup zip! |
|---------|---------|----|--------|------|-------------|
|---------|---------|----|--------|------|-------------|

During this **procedure** you always see the *action indicator* 

independently of what you have selected at "Edit basic Configuration" "Use the Progress Indicator"!

If necessary, all actions of this operation are written into the log file.

### You arrive this way, If you clicked **Show Log file** in the **Preferences-Requester**.

Each procedure begins with the **LOG:**-Date and the **CMD:**-Instruction!

**WARNING:** describes a warning, which does not have consequences!

ERROR: describes an error!

If necessary, the **log file** can be emptied by a click on **Clear**.

|                                          | rs in the DataBase!" |        |
|------------------------------------------|----------------------|--------|
| del blobs: id=0009                       |                      | -      |
| del blobs: id=0010                       |                      |        |
| del blobs: id=0011                       |                      |        |
| del blobs: id=0012                       |                      |        |
| del blobs: id=0013                       |                      |        |
| del blobs: id=0014                       |                      |        |
| del blobs: id=0015                       |                      |        |
| del blobs: id=0016                       |                      |        |
| del blobs: id=0017                       |                      |        |
| del blobs: id=0018                       |                      |        |
| del blobs: id=0019                       |                      |        |
| del_blobs: id=0020                       |                      |        |
| del_blobs: id=0021                       |                      |        |
| del_blobs: id=0022                       |                      |        |
| del_blobs: id=0023                       |                      |        |
| del_blobs: id=0024                       |                      |        |
| del_blobs: id=0025                       |                      |        |
| del_blobs: id=0026                       |                      |        |
| del_blobs: id=0027                       |                      |        |
| del_blobs: id=0028                       |                      |        |
| del_blobs: id=0029                       |                      |        |
| del_blobs: id=0030                       |                      |        |
| del_blobs: id=0031                       |                      |        |
| del_blobs: id=0032                       |                      |        |
| del_blobs: id=0033                       |                      |        |
| del_blobs: id=0034<br>del_blobs: id=0035 |                      | -      |
| del blobs: id=0036                       |                      | *<br>* |
| del_blobs: id=0037                       |                      | Ψ.     |
| in annst ments/                          |                      | L.     |

# **Problems**

### **Gecko Engine**

With Firefox and Co. you get a **misrepresentation** in the requesters:

• The Prompt in the "input"-objects is missing.

### **KHTML/WebKit Engine**

- With Safari and Co. you get a **misrepresentation** in the requesters:
  - The css attribute "border-radius" is not considered.
  - The table attribute "rules" is not considered.

### **Internet Explorer**

- In principle functionality remains, but the representation was suffering from the CSS weaknesses of the Browser:
  - The z-index of **select**-objects is not considered.
  - The alpha-maske of 32 Bit PNG's is not considered (fixed).
  - The css attribute "position: fixed" is not considered (fixed).
  - The css attribute "height:100%" is misinterpreted (fixed).
  - The css attribute "border-radius" is not considered.

### Opera 9

This is nearly perfect. Only a minimum of **misrepresentation** in the requesters.

### **Opera**\* (< 9)

Unfortunately the program is **unusable** by the CSS weaknesses of the Browser:

 The z-index of the IFrame is not considered whereby all Requesters disappear behind the IFrame.

### PHP

With activated "magic-quotes" it comes to misinterpretations. With Apache

the problem can be repaired by a ".htaccess" file in the program folder:

- php\_flag magic\_quotes\_gpc off
- php\_flag magic\_quotes\_runtime off
- php\_flag magic\_qoutes off

### \*

All Browser with representation problems shoul'd call the page of the **IFrame** "*list.php*" simply directly. Thus at least all films in the list can be viewed. **PDA**'s and **mobil phones** shoul'd call the folder "**mobile**/" and **RSS readers** the folder "**rss**/"!

# Copyrights

### Copyright (c) 2005-2006 by Christian Effenberger. youcan[]gmx.net

FilmDB is distributed under the terms of the GNU GPL.

FilmDB is based on php4flicks (c) by 2003-2004 David Fuchs. I've modified and extended the php4flicks code heavily.

**IMDB fetch scripts** where taken from PowerMovieList. Copyright (c) 1998-2003 by Niko. All Rights Reserved. David Fuchs has modified the code and I've extended this fetch code.

zip.lib 2.4 where taken from phpMyAdmin. Copyright (c) 2004 by Eric Mueller and Denis125. All Rights Reserved.

unzip.lib 1.2 where taken from phpMyAdmin. Copyright (c) 2003 by Holger Boskugel. All Rights Reserved.

Javascript tooltip implementation "wz\_tooltip.js" 3.38. Copyright (c) 2002-2005 Walter Zorn. All rights reserved.

Javascript implementation of the XMLHTTPRequest-Object is based on the Informations at Apple's Developer Connection Site.

**Javascript implementation** of the RSA Data Security, Inc. MD5 Message-Digest Algorithm. Copyright (c) 1996 by Henri Torgemane. All Rights Reserved.

IE5.5+ PNG Alpha Fix v1.0 by Angus Turnbull http://www.twinhelix.com

position:fixed in IE/Win version 1.8 by Andrew Clover

xmlize() is by Hans Anderson, me@hansanderson.com

This program is free software; you can redistribute it and/or modify it under the terms of the GNU General Public License as published by the Free Software Foundation; either version 2 of the License, or (at your option) any later version.

This program is distributed in the hope that it will be useful, but WITHOUT ANY WARRANTY; without even the implied warranty of MERCHANTABILITY or FITNESS FOR A PARTICULAR PURPOSE. See the **GNU General Public License** for more details.

You should have received a copy of the GNU General Public License along with this program; if not, write to the Free Software Foundation, Inc., 51 Franklin Street, Fifth Floor, Boston, MA 02110-1301, USA.

### **GNU GENERAL PUBLIC LICENSE**

Version 2, June 1991

Copyright (C) 1989, 1991 Free Software Foundation, Inc. 51 Franklin Street, Fifth Floor, Boston, MA 02110-1301, USA

Everyone is permitted to copy and distribute verbatim copies of this license document, but changing it is not allowed.

### Preamble

The licenses for most software are designed to take away your freedom to share and change it. By contrast, the GNU General Public License is intended to guarantee your freedom to share and change free software--to make sure the software is free for all its users. This General Public License applies to most of the Free Software Foundation's software and to any other program whose authors commit to using it. (Some other Free Software Foundation software is covered by the GNU Lesser General Public License instead.) You can apply it to your programs, too.

When we speak of free software, we are referring to freedom, not price. Our General Public Licenses are designed to make sure that you have the freedom to distribute copies of free software (and charge for this service if you wish), that you receive source code or can get it if you want it, that you can change the software or use pieces of it in new free programs; and that you know you can do these things.

To protect your rights, we need to make restrictions that forbid anyone to deny you these rights or to ask you to surrender the rights. These restrictions translate to certain responsibilities for you if you distribute copies of the software, or if you modify it.

For example, if you distribute copies of such a program, whether gratis or for a fee, you must give the recipients all the rights that you have. You must make sure that they, too, receive or can get the source code. And you must show them these terms so they know their rights.

We protect your rights with two steps: (1) copyright the software, and (2) offer you this license which gives you legal permission to copy, distribute and/or modify the software.

Also, for each author's protection and ours, we want to make certain that everyone understands that there is no warranty for this free software. If the software is modified by someone else and passed on, we want its recipients to know that what they have is not the original, so that any problems introduced by others will not reflect on the original authors' reputations.

Finally, any free program is threatened constantly by software patents. We wish to avoid the danger that redistributors of a free program will individually obtain patent licenses, in effect making the program proprietary. To prevent this, we have made it clear that any patent must be licensed for everyone's free use or not licensed at all.

The precise terms and conditions for copying, distribution and modification follow.

### TERMS AND CONDITIONS FOR COPYING, DISTRIBUTION AND MODIFICATION

**0.** This License applies to any program or other work which contains a notice placed by the copyright holder saying it may be distributed under the terms of this General Public License. The "Program", below, refers to any such program or work, and a "work based on the Program" means either the Program or any derivative work under copyright law: that is to say, a work containing the Program or a portion of it, either verbatim or with modifications and/or translated into another language. (Hereinafter, translation is included without limitation in the term "modification".) Each licensee is addressed as "you".

Activities other than copying, distribution and modification are not covered by this License; they are outside its scope. The act of running the Program is not restricted, and the output from the Program is covered only if its contents constitute a work based on the Program (independent of having been made by running the Program). Whether that is true depends on what the Program does.

**1.** You may copy and distribute verbatim copies of the Program's source code as you receive it, in any medium, provided that you conspicuously and appropriately publish on each copy an appropriate copyright notice and disclaimer of warranty; keep intact all the notices that refer to this License and to the absence of any warranty; and give any other recipients of the Program a copy of this License along with the Program.

You may charge a fee for the physical act of transferring a copy, and you may at your option offer warranty protection in exchange for a fee.

**2.** You may modify your copy or copies of the Program or any portion of it, thus forming a work based on the Program, and copy and distribute such modifications or work under the terms of Section 1 above, provided that you also meet all of these conditions:

a) You must cause the modified files to carry prominent notices stating that you changed the files and the date of any change.

**b)** You must cause any work that you distribute or publish, that in whole or in part contains or is derived from the Program or any part thereof, to be licensed as a whole at no charge to all third parties under the terms of this License.

**c)** If the modified program normally reads commands interactively when run, you must cause it, when started running for such interactive use in the most ordinary way, to print or display an announcement including an appropriate copyright notice and a notice that there is no warranty (or else, saying that you provide a warranty) and that users may redistribute the program under these conditions, and telling the user how to view a copy of this License. (Exception: if the Program itself is interactive but does not normally print such an announcement, your work based on the Program is not required to print an announcement.)

These requirements apply to the modified work as a whole. If identifiable sections of that work are not derived from the Program, and can be reasonably considered independent and separate works in themselves, then this License, and its terms, do not apply to those sections when you distribute them as separate works. But when you distribute the same sections as part of a whole which is a work based on the Program, the distribution of the whole must be on the terms of this License, whose permissions for other licensees extend to the entire whole, and thus to each and every part regardless of who wrote it.

Thus, it is not the intent of this section to claim rights or contest your rights to work written entirely by you; rather, the intent is to exercise the right to control the distribution of derivative or collective works based on the Program.

In addition, mere aggregation of another work not based on the Program with the Program (or with a work based on the Program) on a volume of a storage or distribution medium does not bring the other work under the scope of this License.

**3.** You may copy and distribute the Program (or a work based on it, under Section 2) in object code or executable form under the terms of Sections 1 and 2 above provided that you also do one of the following:

**a)** Accompany it with the complete corresponding machine-readable source code, which must be distributed under the terms of Sections 1 and 2 above on a medium customarily used for software interchange; or,

**b**) Accompany it with a written offer, valid for at least three years, to give any third party, for a charge no more than your cost of physically performing source distribution, a complete machine-readable copy of the corresponding source code, to be distributed under the terms of Sections 1 and 2 above on a medium customarily used for software interchange; or,

**c)** Accompany it with the information you received as to the offer to distribute corresponding source code. (This alternative is allowed only for noncommercial distribution and only if you received the program in object code or executable form with such an offer, in accord with Subsection b above.)

The source code for a work means the preferred form of the work for making modifications to it. For an executable work, complete source code means all the source code for all modules it contains, plus any associated interface definition files, plus the scripts used to control compilation and installation of the executable. However, as a special exception, the source code distributed need not include anything that is normally distributed (in either source or binary form) with the major components (compiler, kernel, and so on) of the operating system on which the executable runs, unless that component itself accompanies the executable.

If distribution of executable or object code is made by offering access to copy from a designated place, then offering equivalent access to copy the source code from the same place counts as distribution of the source code, even though third parties are not compelled to copy the source along with the object code.

**4.** You may not copy, modify, sublicense, or distribute the Program except as expressly provided under this License. Any attempt otherwise to copy, modify, sublicense or distribute the Program is void, and will automatically terminate your rights under this License. However, parties who have received copies, or rights, from you under this License will not have their licenses terminated so long as such parties remain in full compliance.

**5.** You are not required to accept this License, since you have not signed it. However, nothing else grants you permission to modify or distribute the Program or its derivative works. These actions are prohibited by law if you do not accept this License. Therefore, by modifying or distributing the Program (or any work based on the Program), you indicate your acceptance of this License to do so, and all its terms and conditions for copying, distributing or modifying the Program or works based on it.

**6.** Each time you redistribute the Program (or any work based on the Program), the recipient automatically receives a license from the original licensor to copy, distribute or modify the Program subject to these terms and conditions. You may not impose any further restrictions on the recipients' exercise of the rights granted herein. You are not responsible for enforcing compliance by third parties to this License.

**7.** If, as a consequence of a court judgment or allegation of patent infringement or for any other reason (not limited to patent issues), conditions are imposed on you (whether by court order, agreement or otherwise) that contradict the conditions of this License, they do not excuse you from the conditions of this License. If you cannot distribute so as to satisfy simultaneously your obligations under this License and any other pertinent obligations, then as a consequence you may not distribute the Program at all. For example, if a patent license would not permit royalty-free redistribution of the Program by all those who receive copies directly or indirectly through you, then the only way you could satisfy both it and this License would be to refrain entirely from distribution of the Program.

If any portion of this section is held invalid or unenforceable under any particular circumstance, the balance of the section is intended to apply and the section as a whole is intended to apply in other circumstances.

It is not the purpose of this section to induce you to infringe any patents or other property right claims or to contest validity of any such claims; this section has the sole purpose of protecting the integrity of the free software distribution system, which is implemented by public license practices. Many people have made generous contributions to the wide range of software distributed

through that system in reliance on consistent application of that system; it is up to the author/donor to decide if he or she is willing to distribute software through any other system and a licensee cannot impose that choice.

This section is intended to make thoroughly clear what is believed to be a consequence of the rest of this License.

**8.** If the distribution and/or use of the Program is restricted in certain countries either by patents or by copyrighted interfaces, the original copyright holder who places the Program under this License may add an explicit geographical distribution limitation excluding those countries, so that distribution is permitted only in or among countries not thus excluded. In such case, this License incorporates the limitation as if written in the body of this License.

**9.** The Free Software Foundation may publish revised and/or new versions of the General Public License from time to time. Such new versions will be similar in spirit to the present version, but may differ in detail to address new problems or concerns.

Each version is given a distinguishing version number. If the Program specifies a version number of this License which applies to it and "any later version", you have the option of following the terms and conditions either of that version or of any later version published by the Free Software Foundation. If the Program does not specify a version number of this License, you may choose any version ever published by the Free Software Foundation.

**10.** If you wish to incorporate parts of the Program into other free programs whose distribution conditions are different, write to the author to ask for permission. For software which is copyrighted by the Free Software Foundation, write to the Free Software Foundation; we sometimes make exceptions for this. Our decision will be guided by the two goals of preserving the free status of all derivatives of our free software and of promoting the sharing and reuse of software generally.

### **NO WARRANTY**

**11.** BECAUSE THE PROGRAM IS LICENSED FREE OF CHARGE, THERE IS NO WARRANTY FOR THE PROGRAM, TO THE EXTENT PERMITTED BY APPLICABLE LAW. EXCEPT WHEN OTHERWISE STATED IN WRITING THE COPYRIGHT HOLDERS AND/OR OTHER PARTIES PROVIDE THE PROGRAM "AS IS" WITHOUT WARRANTY OF ANY KIND, EITHER EXPRESSED OR IMPLIED, INCLUDING, BUT NOT LIMITED TO, THE IMPLIED WARRANTIES OF MERCHANTABILITY AND FITNESS FOR A PARTICULAR PURPOSE. THE ENTIRE RISK AS TO THE QUALITY AND PERFORMANCE OF THE PROGRAM IS WITH YOU. SHOULD THE PROGRAM PROVE DEFECTIVE, YOU ASSUME THE COST OF ALL NECESSARY SERVICING, REPAIR OR CORRECTION.

**12.** IN NO EVENT UNLESS REQUIRED BY APPLICABLE LAW OR AGREED TO IN WRITING WILL ANY COPYRIGHT HOLDER, OR ANY OTHER PARTY WHO MAY MODIFY AND/OR REDISTRIBUTE THE PROGRAM AS PERMITTED ABOVE, BE LIABLE TO YOU FOR DAMAGES, INCLUDING ANY GENERAL, SPECIAL, INCIDENTAL OR CONSEQUENTIAL DAMAGES ARISING OUT OF THE USE OR INABILITY TO USE THE PROGRAM (INCLUDING BUT NOT LIMITED TO LOSS OF DATA OR DATA BEING RENDERED INACCURATE OR LOSSES SUSTAINED BY YOU OR THIRD PARTIES OR A FAILURE OF THE PROGRAM TO OPERATE WITH ANY OTHER PROGRAMS), EVEN IF SUCH HOLDER OR OTHER PARTY HAS BEEN ADVISED OF THE POSSIBILITY OF SUCH DAMAGES.

### END OF TERMS AND CONDITIONS

How to Apply These Terms to Your New Programs

If you develop a new program, and you want it to be of the greatest possible use to the public, the best way to achieve this is to make it free software which everyone can redistribute and change under these terms.

To do so, attach the following notices to the program. It is safest to attach them to the start of each source file to most effectively convey the exclusion of warranty; and each file should have at least the "copyright" line and a pointer to where the full notice is found.

one line to give the program's name and an idea of what it does. Copyright (C) yyyy name of author

This program is free software; you can redistribute it and/or modify it under the terms of the GNU General Public License as published by the Free Software Foundation; either version 2 of the License, or (at your option) any later version.

This program is distributed in the hope that it will be useful, but WITHOUT ANY WARRANTY; without even the implied warranty of MERCHANTABILITY or FITNESS FOR A PARTICULAR PURPOSE. See the GNU General Public License for more details.

You should have received a copy of the GNU General Public License along with this program; if not, write to the Free Software Foundation, Inc., 51 Franklin Street, Fifth Floor Boston, MA 02110-1301, USA.

Also add information on how to contact you by electronic and paper mail.

If the program is interactive, make it output a short notice like this when it starts in an interactive mode:

Gnomovision version 69, Copyright (C) year name of author Gnomovision comes with ABSOLUTELY NO WARRANTY; for details type `show w'. This is free software, and you are welcome to redistribute it under certain conditions; type `show c' for details. The hypothetical commands `show w' and `show c' should show the appropriate parts of the General Public License. Of course, the commands you use may be called something other than `show w' and `show c'; they could even be mouse-clicks or menu items--whatever suits your program.

You should also get your employer (if you work as a programmer) or your school, if any, to sign a "copyright disclaimer" for the program, if necessary. Here is a sample; alter the names:

Yoyodyne, Inc., hereby disclaims all copyright interest in the program `Gnomovision' (which makes passes at compilers) written by James Hacker.

signature of Ty Coon, 1 April 1989 Ty Coon, President of Vice

This General Public License does not permit incorporating your program into proprietary programs. If your program is a subroutine library, you may consider it more useful to permit linking proprietary applications with the library. If this is what you want to do, use the GNU Lesser General Public License instead of this License.

Copyright notice above.

ST Franklin Street, Fifth Floor, Boston, MA 02110, USA Verbatim copying and distribution of this entire article is permitted in any medium without royalty provided this notice is preserved.

# API(s)

### Export

In order to be able to access the data base from other programs, a **simple API** is provided. The API is accessable via **GET** and/or via **POST**. After a successful call a well formed and valid **XML stream** or a **XML file** will be returned.

### Syntax:

- path: export.php
- query: ?imdb\_id= ([0-9]{7})
  original id from Internet Movie Data base
  ...or...
  query: ?file\_id= ([0-9]{\*})
  - original id from MySQL Data base
- subquery: &stream= (true|false) returns a stream or an downloadable file ...optional...
- subsubquery: &dtd= (internal|external) Document Type Declaration internally or externally referenced or none

### Errorcodes:

- error: no movie id
- error: unknown movie id